## **Pool Connect App** Version 1.1

## **Installation**

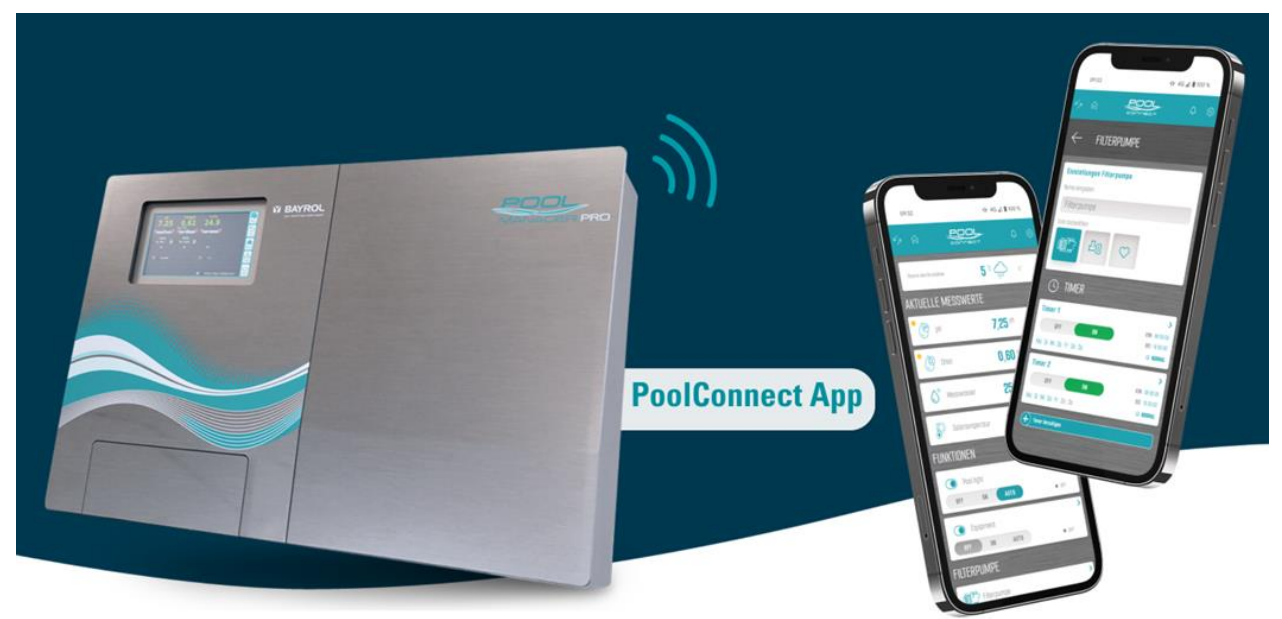

Kompatibel mit

**PoolManager® PoolManager® PRO Analyt**

ab Software-Version **V 9.0.0**

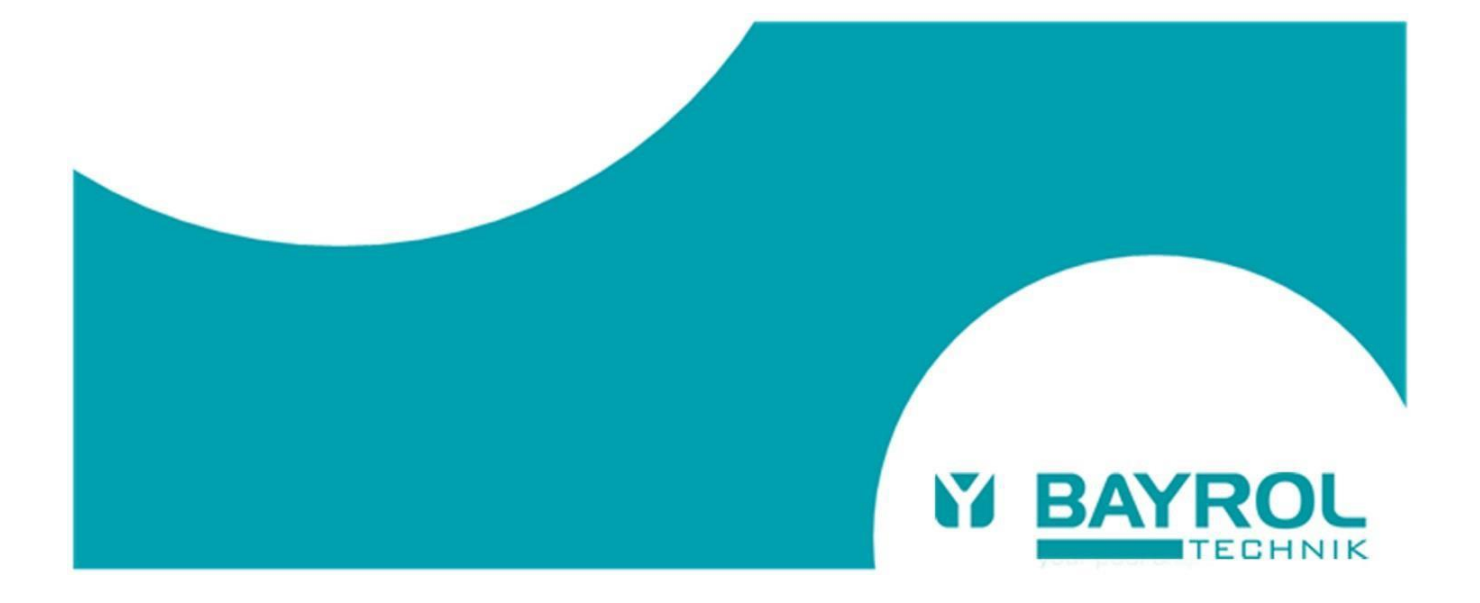

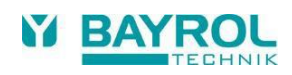

## **1 Voraussetzungen für die Pool Connect App Anbindung**

Folgende Voraussetzungen müssen für ein Verwenden der Pool Connect App erfüllt sein:

- Eine bestehende Anbindung des PoolManager®/Analyt auf das BAYROL Poolaccess Webportal [\(www.bayrol-poolaccess.de\)](http://www.bayrol-poolaccess.de/). Sollte eine solche Verbindung noch nicht bestehen, geben die Bedienungsanleitung des PoolManager®/Analyt (siehe Kapitel 45 "Netzwerkanschluss") und das Benutzer-Handbuch BAYROLPoolaccess Webportal (siehe [www.bayrol-poolaccess.de](http://www.bayrol-poolaccess.de/) unter dem Reiter "Download Center" in der Rubrik "Webportal") ausführlich Auskunft.
- Softwareversion V9.0.0 oder höher Um die App Anbindung verwenden zu können muss auf dem PoolManager®/Analyt die Softwareversion V9.0.0 oder höher installiert sein. Die auf dem PoolManager®/Analyt installierte Softwareversion kann durch das Drücken der HELP-Taste geprüft werden. Die jeweils aktuelle Softwareversion ist auf dem Webportal im Download-Center, oder über die BAYROL Technik Supportseite [www.bayrol.de/bayrol-technik-support](http://www.bayrol.de/bayrol-technik-support) > PoolManager > Downloadbereich zu finden. Eine ausführliche Anleitung zur Durchführung eines Software-Updates finden Sie ebenfalls im Download-Center unter der Rubrik "Dokumente zum Software-Update".

## **2 Herstellen der Pool Connect App Anbindung**

Bei bestehender Webportal-Anbindung und einer installierten Softwareversion V9.0.0 oder höher ist die App Anbindung wie folgt möglich:

- In der Geräteliste des Webportals: App-Link Button drücken
- Es wird Ihnen nun ein QR-Code mit URL (https://bayrol-poolaccess...) angezeigt:

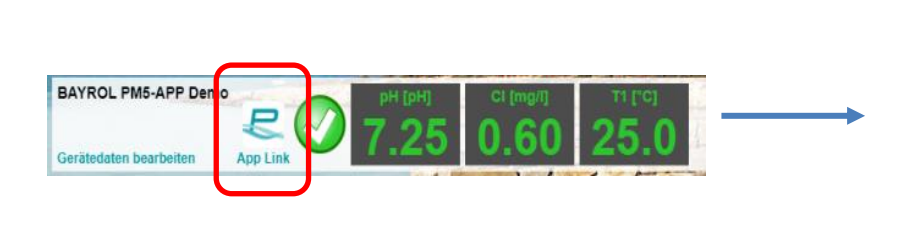

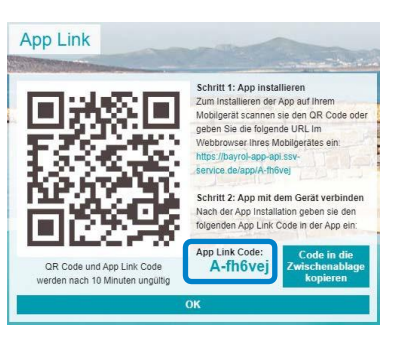

- Merken sie sich den angezeigten App Link Code, er wird später zur Eingabe in der App gebraucht.
- Sie haben das Webportal auf dem PC aufgerufen: Scannen Sie den QR-Code mit Ihrem Smartphone oder geben Sie die angezeigte URL im Smartphone-Browser ein.
- Sie haben das Webportal auf dem Smartphone aufgerufen: Tippen Sie einfach direkt auf den URL-Link.

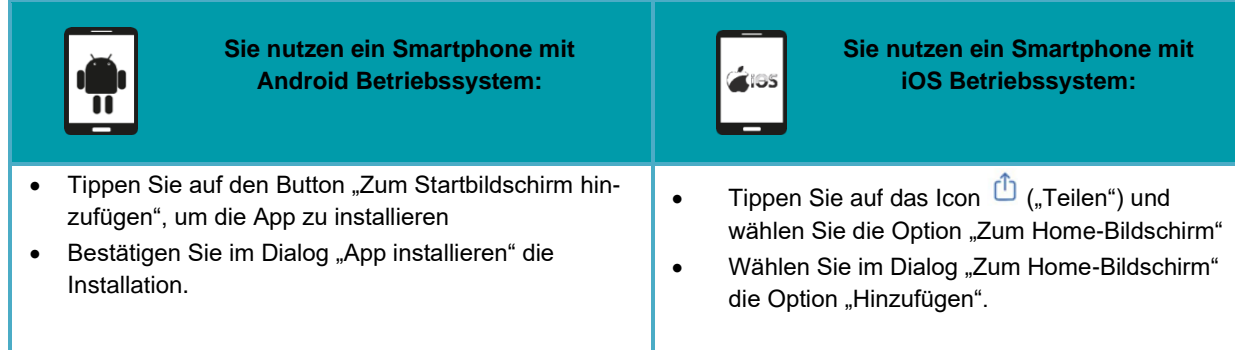

• Nun ist die App installiert. Schließen Sie den Browser Ihres Smartphones und starten Sie die App vom Home- Bildschirm.

Beim ersten Start der Pool Connect App wird eine kurze geführte Sequenz durchlaufen, in der die App durch Eingabe des App Link Codes mit Ihrem PoolManager®/Analyt verknüpft wird.